### **Python Arcade: The Manual**

**Python Arcade Academy** 

### **CONTENTS:**

| 1 | Application Window | 1 |
|---|--------------------|---|
| 2 | Sprites            | 5 |
| 3 | Sprite Lists       | 7 |

**CHAPTER** 

### **ONE**

#### **APPLICATION WINDOW**

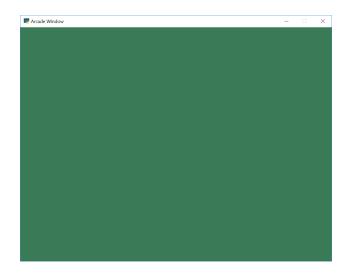

Fig. 1.1: Screenshot of the starting template.

See Fig. 1.1 for a screenshot of what this program looks like.

```
Starting Template
   Once you have learned how to use classes, you can begin your program with this
   template.
   If Python and Arcade are installed, this example can be run from the command line with:
   python -m arcade.examples.starting_template
   import arcade
10
11
   SCREEN_WIDTH = 800
12
   SCREEN_HEIGHT = 600
13
   SCREEN_TITLE = "Starting Template"
15
   class MyGame(arcade.Window):
17
18
       Main application class.
19
```

(continues on next page)

(continued from previous page)

```
NOTE: Go ahead and delete the methods you don't need.
21
        If you do need a method, delete the 'pass' and replace it
22
        with your own code. Don't leave 'pass' in this program.
23
24
       def __init__(self, width, height, title):
26
            super().__init__(width, height, title)
27
28
            arcade.set_background_color(arcade.color.AMAZON)
30
31
            # If you have sprite lists, you should create them here,
            # and set them to None
32
       def setup(self):
34
            """ Set up the game variables. Call to re-start the game. """
            # Create your sprites and sprite lists here
36
            pass
37
38
       def on_draw(self):
40
            Render the screen.
41
42
43
            # This command should happen before we start drawing. It will clear
44
            # the screen to the background color, and erase what we drew last frame.
45
            self.clear()
47
            # Call draw() on all your sprite lists below
49
       def on_update(self, delta_time):
51
            All the logic to move, and the game logic goes here.
52
            Normally, you'll call update() on the sprite lists that
53
            need it.
            mmm
55
            pass
56
57
       def on_key_press(self, key, key_modifiers):
58
            Called whenever a key on the keyboard is pressed.
60
            For a full list of keys, see:
62
            https://api.arcade.academy/en/latest/arcade.key.html
65
           pass
66
       def on_key_release(self, key, key_modifiers):
68
            Called whenever the user lets off a previously pressed key.
            pass
71
72
```

(continues on next page)

(continued from previous page)

```
def on_mouse_motion(self, x, y, delta_x, delta_y):
73
74
            Called whenever the mouse moves.
75
            pass
78
        def on_mouse_press(self, x, y, button, key_modifiers):
80
            Called when the user presses a mouse button.
82
83
            pass
84
        def on_mouse_release(self, x, y, button, key_modifiers):
86
            Called when a user releases a mouse button.
88
            pass
89
90
   def main():
92
        """ Main function """
93
        game = MyGame(SCREEN_WIDTH, SCREEN_HEIGHT, SCREEN_TITLE)
94
        game.setup()
95
        arcade.run()
97
   if __name__ == "__main__":
99
        main()
100
```

# CHAPTER

### **SPRITES**

Don't forget to see Chapter 3 Sprite Lists for more information.

## CHAPTER THREE

### **SPRITE LISTS**

See Chapter 2 Sprites for more info about individual sprites.